## 学堂在线学生学习操作手册

一、学生通过识别图片二维码选择"学堂在线"进入课堂

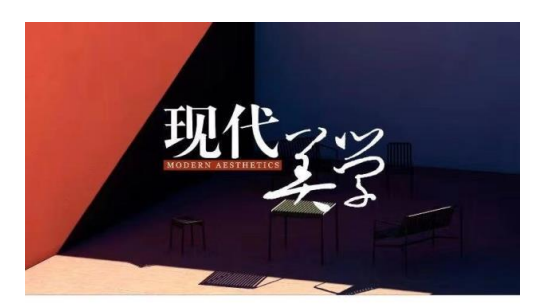

发现一门好课: 现代美学

西安思源学院

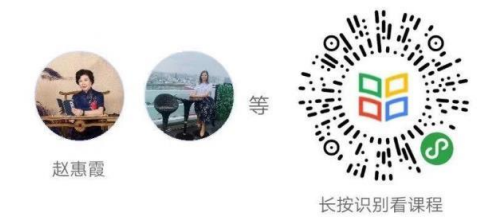

二、学生选择"免费学习",再选择"立即报名"。

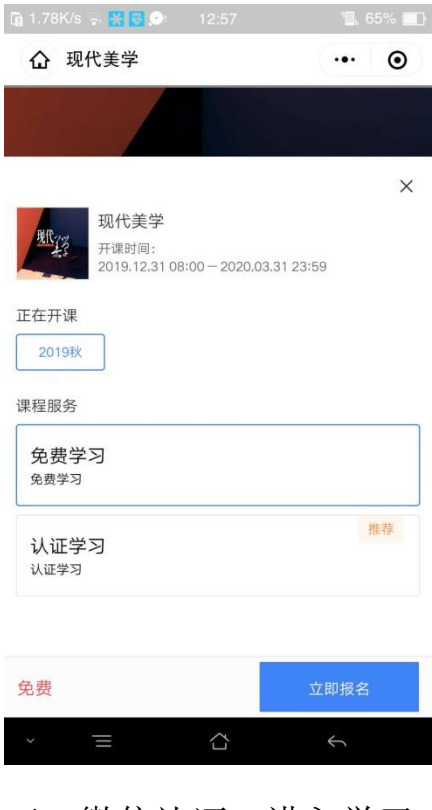

三、微信认证,进入学习。